# **IBM SPSS Modeler Administration Console 17.1** ユーザーズ・ガイド

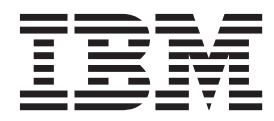

- 注記 -

本書および本書で紹介する製品をご使用になる前に、 23 [ページの『特記事項』に](#page-28-0)記載されている情報をお読みください。

本書は、IBM SPSS Modeler バージョン 17、リリース 1、モディフィケーション 0、および新しい版で明記されない 限り、以降のすべてのリリースおよびモディフィケーションに適用されます。

お客様の環境によっては、資料中の円記号がバックスラッシュと表示されたり、バックスラッシュが円記号と表示さ れたりする場合があります。

- 原典: IBM SPSS Modeler Administration Console 17.1 User Guide
- 発行: 日本アイ・ビー・エム株式会社
- 担当: トランスレーション・サービス・センター

# 目次

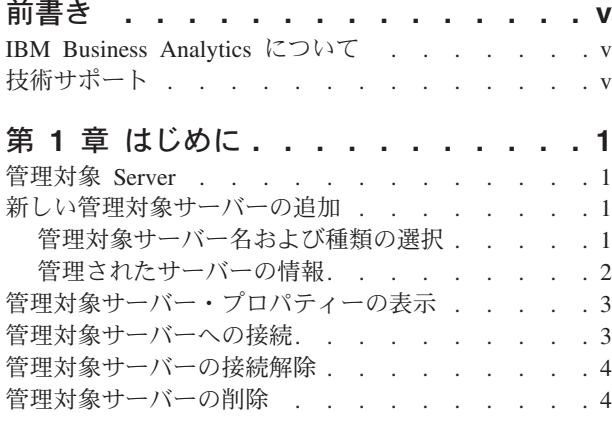

## 第 **2** 章 **[IBM SPSS Modeler](#page-10-0)**

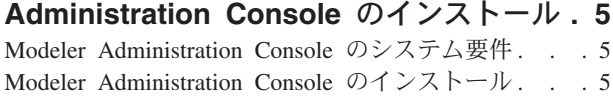

#### 第 **3** 章 **[IBM SPSS Modeler](#page-12-0)**

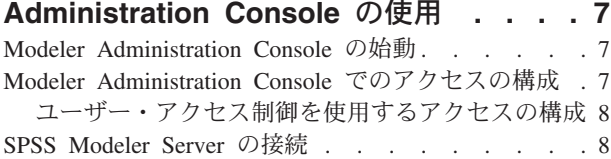

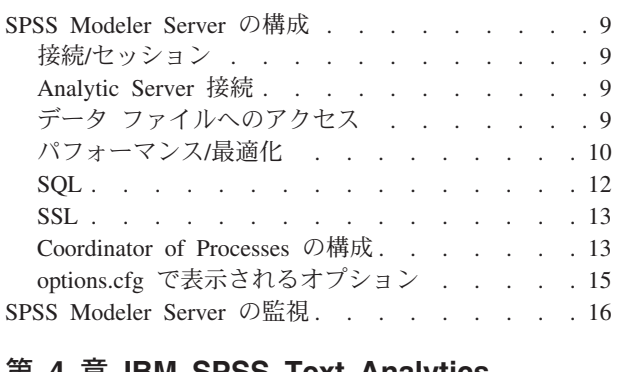

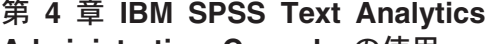

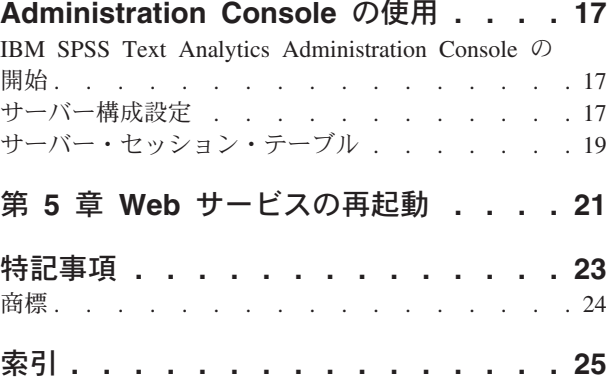

# <span id="page-4-0"></span>前書き

IBM® SPSS® Modeler は、IBM Corp. が開発した企業強化用のデータ・マイニング・ワークベンチです。 SPSS Modeler を使用すると、企業はデータを詳しく調べることにより顧客および一般市民とのリレーショ ンシップを強化することができます。企業は、SPSS Modeler から得た情報に基づいて利益をもたらす顧客 を獲得し、抱き合わせ販売の機会を見つけ、新規顧客を引き付け、不正を発見し、リスクを軽減し、政府機 関へのサービスの提供を改善することができます。

SPSS Modeler の視覚的インターフェースを使用すると、特定ビジネスの専門知識を適用し、より強力な予 測モデルを実現し、解決までの時間を短縮できます。SPSS Modeler は、予測、分類、セグメント化、およ び関連性検出アルゴリズムなど、さまざまなモデリング手法を提供します。モデルを作成した後は、IBM SPSS Modeler Solution Publisher により、企業全体の意思決定者やデータベースにモデルを配布することが 可能になります。

#### **IBM Business Analytics** について

IBM Business Analytics ソフトウェアは、整合性のある完全で正確な情報を提供します。意思決定者はこの 情報を信頼してビジネス・パフォーマンスを向上させることができます[。ビジネス・インテリジェンス、](http://www-01.ibm.com/software/data/businessintelligence/)[予](http://www-01.ibm.com/software/analytics/spss/) [測分析、](http://www-01.ibm.com/software/analytics/spss/)[財務パフォーマンスと戦略の管理、](http://www-01.ibm.com/software/data/cognos/financial-performance-management.html)およ[び分析アプリケーションの](http://www-01.ibm.com/software/data/cognos/products/cognos-analytic-applications/)包括的ポートフォリオであるこ の製品は、現在のパフォーマンスに対する明確で実用的な洞察を迅速に提供し、将来の成果の予測を可能に します。豊富な業界ソリューション、実績のある実例、専門的サービスを組み合せることにより、あらゆる 規模の組織が、最高の生産性を推進し、自信を持って意思決定を自動化し、よりよい結果を実現することが できます。

このポートフォリオの一部である IBM SPSS Predictive Analytics ソフトウェアにより、組織は、将来の事 象を予測し、その洞察に基づいて積極的に行動して、より優れた業績を実現することができます。全世界の 企業、政府、学術分野のお客様が IBM SPSS の技術を活用して、不正行為を抑制し、リスクを軽減させな がら、顧客の獲得、維持、拡大において、競争力を高めています。IBM SPSS ソフトウェアを日々の業務 に取り入れることにより、組織は予測能力を高めることができます。業務目標の実現に向けて意思決定を自 動化し、高い競争優位性を獲得することが可能になります。より詳しい情報について、または担当者への連 絡方法については、<http://www.ibm.com/spss> にアクセスしてください。

## 技術サポート

お客様はテクニカル・サポートをご利用いただけます。技術サポートでは、IBM Corp. 製品の使用に関し て、または、サポート対象のハードウェア環境でのインストールに関して、お客様からのお問い合わせを受 け付けています。技術サポートへの連絡方法については、IBM Corp. の Web サイト [\(http://www.ibm.com/](http://www.ibm.com/support) [support\)](http://www.ibm.com/support) にアクセスしてください。支援を要請される場合は、事前にユーザー、会社組織、およびサポート 契約が分かるように準備していただくようお願いします。

# <span id="page-6-0"></span>第 **1** 章 はじめに

## 管理対象 **Server**

IBM SPSS Collaboration and Deployment Services Deployment Manager のサーバー管理では、次のことを行 います。

- 1. 管理対象サーバーをシステムに追加する。
- 2. 管理対象のサーバーにログインする。
- 3. 必要に応じてサーバーの管理タスクを実行する。
- 4. 管理対象のサーバーからログオフする。

「サーバー管理」タブで、この機能を使用します。このタブには、現在管理に使用できるサーバーが表示さ れています。このリストは IBM SPSS Collaboration and Deployment Services Deployment Manager セッシ ョン間で共有され、これらのサーバーにアクセスできます。

メニューから次の項目を選択します。

「ツール」 > 「サーバー管理」

管理対象サーバーには、IBM SPSS Collaboration and Deployment Services Repository サーバー、IBM SPSS Modeler サーバー、および IBM SPSS Statistics サーバーなど、さまざまな種類のサーバーを追加できま す。サーバーに使用できる実際の管理機能は、サーバーの種類によって異なります。例えば、セキュリティ ー・プロバイダをレポジトリ サーバーに関して設定および有効化することはできますが、IBM SPSS Modeler サーバーに関してはできません。

#### 新しい管理対象サーバーの追加

管理タスクを実行する前に、管理対象サーバーへの接続を確立する必要があります。

メニューから次の項目を選択します。

「ファイル」 > 「新規」 > 「管理対象サーバーの接続」

「新しい管理対象サーバーの追加」ダイアログ・ボックスが開きます。新しい接続を追加するには、管理対 象サーバーの種類の指定や、管理対象セキュリティー・サーバーの情報が必要です。

#### 管理対象サーバー名および種類の選択

新しい管理対象サーバーをシステムに追加する最初の手順には、サーバーの名前とタイプの定義が含まれま す。

名前。 「サーバー管理」タブでサーバーの特定に使用するラベル。*my\_server:8080* のように、名前にポー ト番号を使用すると、管理対象サーバーのリストのサーバーを特定するのに役立ちます。

注: 英数字の使用が推奨されています。次の記号は使用できません。

- v 引用符 (一重および二重)
- アンパサンド (&)
- <span id="page-7-0"></span>• 小なり記号 (<) および大なり記号 (>)
- スラッシュ (/)
- v 期間
- v コンマ
- v セミコロン

データ型**:** 追加するサーバーの種類。使用できるサーバーの種類のリストは、システム設定によって異な り、次のサーバーを指定することができます。

- v IBM SPSS Collaboration and Deployment Services Repository サーバー
- 管理対象 IBM SPSS Modeler Server
- v 管理対象 IBM SPSS Statistics Server
- v 管理対象 IBM SPSS Modeler Text Analytics Server

#### 管理対象サーバーの種類の選択

「管理対象サーバーの種類を選択」ダイアログ・ボックスで、次の手順を実行します。

- 1. サーバーの名前を入力します。
- 2. サーバーの種類を選択します。
- 3. 「次へ」をクリックします。「管理対象 Server の情報」ダイアログ・ボックスが開きます。

## 管理されたサーバーの情報

新しい管理対象サーバーをシステムに追加する 2 番目の手順は、サーバーのプロパティーを定義します。

IBM SPSS Collaboration and Deployment Services Repository サーバーについては、サーバー URL を指定 できます。

URL には、次の要素があります。

- v 接続スキームまたは接続プロトコル (Hypertext Transfer Protocol 用の *http*、Secure Sockets Layer を使用 した Hypertext Transfer Protocol 用の *https* のいずれか)
- ホスト・サーバー名または IP アドレス

注**:** IPv6 アドレスは、[3ffe:2a00:100:7031::1] のように角括弧で囲む必要があります。

- v ポート番号。リポジトリー・サーバーがデフォルトのポート (http の場合はポート 80、https の場合はポ ート 443) を使用する場合、ポート番号はオプションです。
- v オプションでリポジトリー・サーバーに対するカスタム・コンテキスト・パス

表 *1. URL* の指定例: サーバー接続に対する URL の指定例をいくつか、次の表に示します。

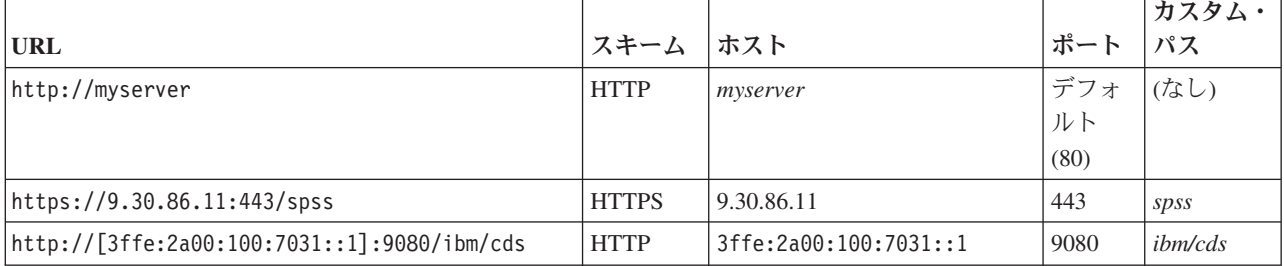

サーバーに対して使用する URL が不明な場合は、システム管理者に連絡してください。

<span id="page-8-0"></span>その他の種類のサーバーについて、選択可能なプロパティーには以下の項目があります。

ホスト サーバーの名前または IP アドレス。

注: 英数字の使用が推奨されています。次の記号は使用できません。

- v 引用符 (一重および二重)
- v アンパサンド (&)
- 小なり記号 (<) および大なり記号 (>)
- スラッシュ (/)
- v 期間
- v コンマ
- v セミコロン
- ポート サーバー接続に使用するポート番号。
- これはセキュア・ポートです。

サーバー接続の Secure Sockets Layer (SSL) の使用を有効または無効にします。このオプション は、すべての種類の管理対象サーバーに提供されているわけではありません。

注: SSL 用にサーバーをセットアップして管理コンソールを使用するには、Modeler Server が必要 とする証明書をすべて、Deployment Manager トラストストア (../jre/lib/security の下) にイン ポートする必要があります。

プロパティーを定義すると、新規サーバーが、「サーバー管理」タブの管理対象サーバーのリストに含めら れます。

## 管理対象サーバー・プロパティーの表示

既存の管理対象サーバーのプロパティーを表示するには、「サーバー管理」タブのサーバーを右クリックし て、ドロップダウン・メニューの「プロパティー」 を選択します。

表示されるプロパティーは、選択したサーバーの種類によって異なります。

#### **IBM SPSS Modeler Server** のプロパティー

IBM SPSS Modeler Server の場合、プロパティーには次の項目が表示されます。

- v サーバー名**:** IBM SPSS Modeler Server がインストールされているコンピューターの名前。
- v サーバーのバージョン**:** IBM SPSS Modeler Server のバージョン。
- v サーバーのオペレーティング・システム**:** IBM SPSS Modeler Server がインストールされているコンピ ューターのオペレーティング・システム。
- v サーバーのメモリー**:** IBM SPSS Modeler Server がインストールされているマシンで使用できる RAM の量。
- v 使用可能なプロセッサー**:** IBM SPSS Modeler Server マシンで使用できるプロセッサー数。

IBM SPSS Modeler Server のプロパティーは変更できません。

#### 管理対象サーバーへの接続

多くのサーバーで、管理タスクを実行するには、管理対象サーバー・リストのサーバーに接続する必要があ ります。「サーバー管理」タブで、管理するサーバーをダブルクリックします。

## <span id="page-9-0"></span>管理対象サーバーの接続解除

管理タスクを実行したら、サーバーからログアウトします。

- 1. 「サーバー管理」タブで、サーバーを右クリックします。
- 2. 「ログオフ **(Logoff)**」を選択します。

サーバーを管理するには、もう一度ログインする必要があります。

## 管理対象サーバーの削除

リストから削除されるまでは、サーバーは「サーバー管理」タブの管理対象サーバーのリストに表示されま す。

1. 「サーバー管理」タブで、削除するサーバーを選択します。

2. メニューから次の項目を選択します。

#### 「編集」 > 「削除」

または、サーバーを右クリックし、ドロップダウン・メニューから 「削除」 を選択します。

今後、サーバーの管理タスクがさらに必要な場合、サーバーをシステムに再度追加する必要があります。

# <span id="page-10-0"></span>第 **2** 章 **IBM SPSS Modeler Administration Console** のインス トール

IBM SPSS Modeler Administration Console のインストールについて以下に説明します。 Modeler Administration Console について詳しくは、 7 ページの『第 3 章 [IBM SPSS Modeler Administration](#page-12-0) Console [の使用』を](#page-12-0)参照してください。

### **Modeler Administration Console** のシステム要件

Modeler Administration Console のシステム要件を確認するには、[http://www.ibm.com/software/analytics/spss/](http://www.ibm.com/software/analytics/spss/products/modeler/requirements.html) [products/modeler/requirements.html](http://www.ibm.com/software/analytics/spss/products/modeler/requirements.html) にアクセスしてください。

注: Modeler Administration Console をインストールできるのは Windows コンピューターのみですが、サポ ート対象の任意のプラットフォームにインストールされた SPSS Modeler Server を管理できます。

- v **SPSS Modeler** ソフトウェア**:** ネットワーク上にリリース 12.0 またはそれ以降の SPSS Modeler Server がインストールされている必要があります。
- v 追加要件**:** IBM SPSS Modeler Administration Console ホスト・コンピューターには、IBM SPSS Modeler Server をホストするコンピューターに対するネットワーク接続が必要です。

## **Modeler Administration Console** のインストール

#### **Modeler Administration Console** のインストール方法

- 1. SPSS Modeler Server のインストールディスクをディスク・ドライブに挿入します。自動再生機能によ りメニューが表示されます。
- 2. 自動再生メニューで「*Modeler Administration Console* のインストール」 をクリックし、画面に表示さ れる指示に従います。
- 3. 7 ページの『[Modeler Administration Console](#page-12-0) の始動』の説明に従ってコンソールを開始します。

#### 既存の **Deployment Manager** インストール済み環境の使用

IBM Corp. 製の他のサーバー・アプリケーションを管理するために、いずれかのバージョンの Deployment Manager を既にインストール済みの場合は、SPSS Modeler Server の管理機能を既存の Deployment Manager インストール済み環境に追加できます。

「*Modeler Administration Console* のインストール方法」で説明した手順に従ってください。必ず既存の IBM SPSS Collaboration and Deployment Services Deployment Manager インストール済み環境と同じディレ クトリーにインストールしてください (例えば、*C:¥Program Files¥IBM¥SPSS¥Collaboration and Deployment Services¥4.<n>¥Deployment Manager*)。インストーラーによって新規の IBM SPSS Modeler Server ファイル が既存のインストール済み環境に追加されます。

## <span id="page-12-0"></span>第 **3** 章 **IBM SPSS Modeler Administration Console** の使用

Modeler Administration Console アプリケーションは、SPSS Modeler Server のインストール済み環境を監視 および構成するためのコンソール・ユーザー・インターフェースを提供します。SPSS Modeler Server の現 行ユーザーは、このアプリケーションを無料で入手できます。このアプリケーションをインストールできる のは Windows コンピューターのみですが、サポート対象の任意のプラットフォームにインストールされた サーバーを管理できます。

Modeler Administration Console で使用可能なオプションの多くは、*options.cfg* ファイルでも指定できま す。このファイルは、SPSS Modeler Server のインストール・ディレクトリー内の */config* の下にありま す。ただし、Modeler Administration Console アプリケーションに備わっている共有グラフィカル・インタ ーフェースを使用すれば、複数のサーバーに対する接続、構成、監視が可能です。

#### **Modeler Administration Console** の始動

Windows の「スタート」メニューから、「**(**すべての**)** プログラム」、「**IBM SPSS Collaboration and Deployment Services**」、「**Deployment Manager**」、「**IBM SPSS Modeler Administration Console <nn.n>**」の順に選択します。

アプリケーションを初めて実行すると、「サーバー管理」ペインおよび「プロパティー」ペインが空白の状 態で表示されます (IBM SPSS Collaboration and Deployment Services サーバー接続をあらかじめ設定した 状態で Deployment Manager を既にインストールしてある場合を除く)。Modeler Administration Console の 構成が完了すると、左側の「サーバー管理者」ペインに、管理対象の各 SPSS Modeler Server のノードが 表示されます。右側のペインには、選択したサーバーの構成オプションが表示されます。最初に、管理対象 のサーバーごと[に接続をセットアップする必](#page-13-1)要があります。

### **Modeler Administration Console** でのアクセスの構成

Modeler Administration Console を介した SPSS Modeler Server への管理者アクセスは、*/config* の下の SPSS Modeler Server インストール・ディレクトリーにある *options.cfg* ファイルの administrators の行 で制御されます。この行はデフォルトでコメント化されているため、この行を編集して特定のユーザーに対 してアクセスを許可するか、\* を使用してすべてのユーザーに対してアクセスを許可する必要があります。 以下にその例を示します。

administrators, "\*" administrators, "jsmith,mjones,achavez"

- v 各行は administrators, で始め、エントリーは二重引用符で囲む必要があります。エントリーには大/小 文字の区別があります。
- 複数のユーザー ID はコンマで区切ります。
- v Windows アカウントの場合、ドメイン・ネームを使用しないでください。
- v アスタリスクの使用には注意が必要です。アスタリスクを使用すると、IBM SPSS Modeler Server に対 する有効なユーザー・アカウントを持つ人は誰でも (ほとんどの場合、ネットワーク上のすべての人 が)、ログインして構成オプションを変更できるようになります。

## <span id="page-13-0"></span>ユーザー・アクセス制御を使用するアクセスの構成

Modeler Administration Console を使用して、ユーザー・アクセス制御 (UAC) が有効になっている Windows マシンにインストールされた SPSS Modeler Server 構成を更新するには、読み取り権限、書き込 み権限、および実行権限が *config* ディレクトリーと *options.cfg* ファイルに対して定義されている必要があ ります。これらの (NTFS) 権限は、グループ・レベルではなく特定のユーザー・レベルで定義される必要 があります。これは、UAC と NTFS 権限が相互作用する方法に起因する要件です。

#### <span id="page-13-1"></span>**SPSS Modeler Server** の接続

管理対象のネットワーク上の各 SPSS Modeler Server に対して、接続を指定する必要があります。その 後、各サーバーにログインする必要があります。サーバー接続は Modeler Administration Console のセッシ ョン全体にわたって記憶されますが、ログイン資格情報は記憶されません。Modeler Administration Console を始動するたびにログインする必要があります。

#### サーバー接続のセットアップ

- 1. IBM SPSS Modeler Server サービスが開始していることを確認します。
- 2. 「ファイル」メニューから「新規」、「管理サーバーの接続」の順に選択します。
- 3. ウィザードの最初のページで、サーバー接続の名前を入力します。この名前は自分専用で、例えば 実動 サーバー のように、説明的なものにする必要があります。「種類」が「管理 **IBM SPSS Modeler Server**」に設定されていることを確認し、「次へ」をクリックします。
- 4. 2 番目のページで、サーバーのホスト名または IP アドレスを入力します。ポートをデフォルトから変 更した場合は、そのポート番号を入力します。「終了」をクリックします。新しいサーバー接続が、 「サーバー管理者」ペインに表示されます。

管理タスクを実行するには、ここでログインする必要があります。

#### サーバーへのログイン

- 1. 「サーバー管理者」ペインで、ログインするサーバーをダブルクリックして選択します。
- 2. 「ログイン」ダイアログ・ボックスで、資格情報を入力します。(サーバー・ホストに対するユーザー・ アカウントを使用します。)「**OK**」をクリックします。

ログインが失敗し、「サーバーの管理者権限を取得できません」というメッセージが表示された場合は、管 理者権限が正しく構成されていないと考えられます。詳しくは、トピック 7 [ページの『](#page-12-0)Modeler Administration Console [でのアクセスの構成』を](#page-12-0)参照してください。

ログインに失敗して、「サーバー **<server>** への接続に失敗しました」というメッセージが表示された場合 は、ユーザー ID とパスワードが正しいことを確認し、IBM SPSS Modeler Server サービスが実行されて いることを確認します。例えば Windows の場合は、「コントロール パネル」>「管理ツール」>「サービ ス」を選択して、IBM SPSS Modeler Server のエントリーを確認してください。「状態」列に「開始」と 表示されていない場合は、画面のこの行を選択して、「開始」をクリックし、ログインを再試行してくださ  $\mathcal{U}^{\mathcal{I}}$ 

IBM SPSS Modeler Server にログインすると、サーバー名の下に[、「構成」](#page-14-1)[と「監視」の](#page-21-1) 2 つのオプショ ンが表示されます。これらのオプションの 1 つをダブルクリックします。

#### <span id="page-14-1"></span><span id="page-14-0"></span>**SPSS Modeler Server** の構成

「構成」ペインには、SPSS Modeler Server の構成オプションが表示されます。このペインを使用して、必 要に応じてオプションを変更します。変更内容を保存するにはツールバーにある「保存」をクリックしま す。(ポート番号を変更した場合は、変更を有効にするためにサーバーを再起動する必要があります。)

以下のセクションでオプションについて説明します。各オプションの括弧内に、options.cfg 内の対応する 行を示します。options.cfg のみに表示されるオプションについては、このセクションの最後で説明しま す。

注**:** 非 root ユーザーがこれらのオプションを変更する場合、SPSS Modeler Server の **config** ディレクト リーに対する書き込み権限が必要です。

#### 接続**/**セッション

接続の最大数**:** (max\_sessions) 同時に存在できるサーバー・セッションの最大数。値 –1 は制限がないこと を示します。

ポート番号**:** (port\_number) SPSS Modeler Server が listen するポート番号。別のアプリケーションが既に デフォルトを使用している場合は、これを変更します。エンド・ユーザーは、SPSS Modeler Server を使用 するためにポート番号を知っている必要があります。

### **Analytic Server** 接続

**Analytic Server SSL** の有効化 (as\_ssl\_enabled) Analytic Server と SPSS Modeler の間の通信を暗号化す る場合は Y を指定し、暗号化しない場合は N を指定します。

ホスト (as host) Analytic Server の IP アドレス。

ポート番号 (as\_port) Analytic Server のポート番号。

コンテキスト ルート (as context root) Analytic Server のコンテキスト・ルート。

テナント (as tenant) SPSS Modeler Server のインストール済み環境が属しているテナント。

パスワードのプロンプト (as\_prompt\_for\_password): SPSS Modeler Server が Analytic Server で使用され ているユーザーおよびパスワードの認証システムと同じ認証システム (例えば Kerberos 認証) を使用する ように構成されている場合は、N を指定します。それ以外の場合には、Y を指定します。

注**:** Kerberos SSO を使用する予定の場合は、options.cfg ファイルに追加のオプションを設定する必要が あります。詳しくは、この章で後述される『options.cfg で表示されるオプション』のトピックを参照してく ださい。

## データ ファイルへのアクセス

**データ ファイル パスのみにアクセスを制限: (data\_files\_restricted) このオプションをはい に設定する** と、データ・ファイルの場所が、標準のデータ・ディレクトリーおよび下記の「データ ファイル パス」に リストされたディレクトリーに制限されます。

デ**ータ ファイル パス:** (data file path) クライアントがデータ・ファイルを読み書きできる追加のディレ クトリーのリスト。このオプションは、「データ ファイル パスのみにアクセスを制限」オプションが選択 されていない場合は無視されます。すべてのパス名には、スラッシュ記号 (斜線) を使用する必要がありま す。Windows では、複数のディレクトリーを指定する場合はセミコロン (;) で区切ります (例: [server

<span id="page-15-0"></span>install path]/data;c:/data;c:/temp)。Linux および UNIX では、セミコロンの代わりにコロン (:) を使 用します。データ・ファイル・パスには、以下に説明する temp directory パラメーターによって指定され たパスがすべて含まれていなければなりません。

プログラム ファイル パスのみにアクセスを制限**:** (program\_files\_restricted) このオプションを「はい」 に設定すると、プログラム ファイルへのアクセスが、標準の bin ディレクトリーと、下記の「プログラム ファイル パス」に記載されたディレクトリーだけに制限されます。リリース 17 の時点でアクセスが制限 されている唯一のプログラム ファイルは、Python 実行ファイルです (以下の「**Python** 実行パス」を参 照)。

プログラム ファイル パス**:** (program\_file\_path) クライアントがプログラムを実行できる追加のディレク トリーのリスト。このオプションは、「プログラム ファイル パスのみにアクセスを制限」オプションが選 択されていない場合は無視されます。すべてのパス名には、スラッシュ記号 (斜線) を使用する必要があり ます。セミコロンを使用して、複数のディレクトリーを指定します。

最大ファイル サイズ **(MB):**(max\_file\_size) ストリームの実行中に作成される一時データ・ファイルおよ びエクスポート・データ・ファイルの最大サイズ (SAS および SPSS Statistics のデータ・ファイルには適 用されません)。値 –1 は制限がないことを示します。

一時ディレクトリー**:** (temp\_directory) 一時データ・ファイル (キャッシュ・ファイル) の保管に使用され るディレクトリー。このディレクトリーは、別個の高速のドライブまたはコントローラーに配置するのが理 想的です。このディレクトリーへのアクセス速度は、パフォーマンスに大きな影響を与える可能性があるか らです。複数の一時ディレクトリーを指定するには、それらをコンマで区切ります。これら複数のディレク トリーは、それぞれ別のディスクに配置する必要があります。最初のディレクトリーが最も頻繁に使用さ れ、追加の各ディレクトリーは、ある種のデータ準備操作 (ソートなど) の実行中に並行処理が行われる場 合に、一時的な作業ファイルを保管するために使用されます。各実行スレッドで、一時ストレージとして別 々のディスクを使用できるようにすると、パフォーマンスが向上します。すべてのパス指定でスラッシュを 使用してください。

注**:** SPSS Modeler Server の起動時に、このディレクトリー内に一時ファイルが生成されます。このディレ クトリーへの必要なアクセス権限があることを確認してください (例えば、一時ディレクトリーが共有ネッ トワーク・フォルダーである場合)。権限がない場合は、SPSS Modeler Server の始動が失敗します。

**Python** 実行パス。 (python\_exe\_path) 実行ファイル名を含む Python 実行ファイルの絶対パス。プログラ ム ファイルへのアクセスが制限されている場合は、Python 実行ファイルが格納されているディレクトリー を、そのプログラム ファイルのパスに追加する必要があります (上記の「プログラム ファイル パスのみ にアクセスを制限」を参照)。

#### パフォーマンス**/**最適化

ストリームのリライト**:** (stream\_rewriting\_enabled) サーバーがストリームをリライトすることで、ストリ ームを最適化できるようにします。例えば、サーバーは、データ・セットのサイズをできるだけ早く最小化 するために、入力ノードの近くにデータ削減の操作をプッシュする場合があります。通常、このオプション を無効にすることが推奨されるのは、最適化が原因でエラーや予期しない結果が発生する場合だけです。こ の設定は、対応するクライアント最適化設定より優先されます。サーバーでこの設定が無効になっている場 合、クライアントが有効に設定することはできません。ただし、サーバーでこの設定が有効になっている場 合に、クライアントが無効に設定することは可能です。

**並行処理:** (max\_parallelism) ストリーム実行中に SPSS Modeler で使用できる並行ワーカー・スレッドの 数を記述します。0 または負の数に設定すると、IBM SPSS Modeler はスレッド数をコンピューター上の使 用可能なプロセッサーの数に一致させます。このオプションのデフォルト値は –1 です。並行処理を無効に

するには (複数のプロセッサーを持つマシンの場合)、このオプションを 1 に設定します。制限付き並行処 理を有効にするには、マシン上のプロセッサーの数より小さい値に設定します。ハイパースレッド・プロセ ッサーまたはデュアルコア・プロセッサーは、2 つのプロセッサーと見なされます。

バッファー・サイズ **(**バイト**)**。(io\_buffer\_size) サーバーからクライアントへ転送されるデータ・ファイ ルは、このバイト数のバッファーを介して渡されます。

**キャッシュの圧縮: (cache compression) キャッシュと、サーバーの一時ディレクトリー内の他のファイル** の圧縮を制御する 0 から 9 の範囲内の整数値。圧縮により、使用されるディスク・スペース量が削減され ます。このことは、スペースが制限されているときには重要になります。また、キャッシュの作成と読み取 りに必要なディスク・アクティビティーの量が減少するため、パフォーマンスが向上します。圧縮によって プロセッサー時間が増えますが、ほとんどすべての場合、ディスク・アクセス時間の短縮がそれを埋め合わ せます。圧縮できるのは、順次アクセスされる特定のキャッシュだけであることに注意してください。この オプションは、ネットワーク学習アルゴリズムに使用されるような、ランダム・アクセスのキャッシュには 適用されません。値を 0 にすると、圧縮が完全に無効になります。 値が 1 から増えるにつれて圧縮度が 高くなりますが、それに応じてアクセス時間が長くなります。デフォルト値は 1 です。これより高い値が 必要になることは、ディスク・スペースが限られている場合を除いてほとんどありません。

メモリー使用率の乗数**:** (memory\_usage) ソートやその他のメモリー内キャッシュに割り振られる物理メモリ ーの比率を制御します。デフォルトは 100 です。これは、物理メモリーの約 10% に相当します。空きメ モリーがある場合は、この値を高くするとソート・パフォーマンスが向上しますが、あまりに高くすると過 度のページングの原因となるため、注意が必要です。

モデル作成のメモリー制限パーセント: (modelling memory limit\_percentage) Kohonen および *k*-Means の各モデルの学習に割り振られる物理メモリーの比率を制御します。デフォルトは 25% です。空きメモリ ーがある場合は、この値を高くすると学習パフォーマンスが向上しますが、あまりに高くすると、データが ディスクにあふれる場合に過度のページングが発生する原因となるため、注意が必要です。

モデル作成メモリーの上書きの許可: (allow modelling memory override) 特定のモデル作成ノードで 「速 度の最適化」 オプションを有効または無効にします。デフォルトでは有効に設定されます。このオプショ ンにより、モデル作成アルゴリズムが、メモリーの比率制限オプションを無視して、使用可能なすべてのメ モリーを要求できるようになります。サーバー・マシンのメモリー・リソースを共有する必要がある場合 は、このオプションを無効にすることをお勧めします。

**最大および最小サーバー・ポート:** (max\_server\_port および min\_server\_port) インタラクティブ・モデル およびストリーム実行のために必要なクライアントとサーバーの間の追加ソケット接続に使用できるポート 番号の範囲を指定します。これらを指定した場合、サーバーは別のポートを listen する必要があります。 範囲を制限しないと、ファイアウォールのあるシステム上のユーザーに問題を引き起こす可能性がありま す。どちらもデフォルト値は –1 です。これは「制限なし」を意味します。したがって、例えば、サーバー が 8000 以上のポートを listen するように設定する場合は、min\_server\_port を 8000、max\_server\_port を –1 に設定します。

ストリームを開くため、または実行するために、サーバーのメインポートに加えて追加ポートを開く必要が あります。また、並行ストリームを開くこと、または実行することが必要な場合は、それに応じてさらに追 加ポートを開く必要があります。これは、ストリーム実行からフィードバックを取得するために必要です。

デフォルトでは、IBM SPSS Modeler は使用可能な任意の開いたポートを使用します。そのようなポートが 検出されない場合 (例えば、ファイアウォールによってすべて閉じられている場合)、ストリーム実行時に エラーが表示されます。ポートの範囲を構成するために、IBM SPSS Modeler では、並行ストリームごとに

<span id="page-17-0"></span>メイン・サーバー・ポートのほかに使用可能な 2 つの開いたポートと、接続されたクライアント内からの ODBC 接続ごとに 3 つの追加ポート (その ODBC 接続の期間中の ODBC 接続用の 2 つのポートおよび 認証用の追加的な一時ポート) が必要になります。

注**:** ODBC 接続は、データベース接続リスト内の 1 つの項目であり、同じデータベース接続を使用して指 定された複数のデータベース・ノード間で共有できます。

注**:** 接続が異なるタイミングで行われた場合に認証ポートを共有することは可能です。

注**:** IBM SPSS Collaboration and Deployment Services と SPSS Modeler Client の両方との通信で同じポー トを使用することが、ベスト・プラクティスとして規定されています。これらは、max\_server\_port および min\_server\_port として設定できます。

注**:** これらのパラメーターを変更した場合、SPSS Modeler Server を再起動して変更を有効にする必要があ ります。

配列フェッチの最適化**:** (sql\_row\_array\_size) SPSS Modeler Server が ODBC データ・ソースからデータ をフェッチする方法を制御します。デフォルト値は 1 で、一度に 1 行をフェッチします。この値を大きく すると、サーバーはより大きいチャンクで情報を読み取り、指定した数の行を配列にフェッチします。一部 のオペレーティング・システム/データベースの組み合わせでは、こうすることで SELECT 文のパフォーマ ンスが向上します。

#### **SQL**

**SQL** 文字列の最大の長さ**:** (max\_sql\_string\_length) SQL でデータベースからインポートされる文字列に ついて、正常に渡すことを保証する最大文字数。オペレーティング・システムによっては、この値より長い 文字列値は、警告なしに右から切り捨てられる場合があります。有効な範囲は 1 文字から 65,535 文字で す。このプロパティーはデータベース・エクスポート・ノードにも適用されます。

注**:** このパラメーターのデフォルト値は 2048 です。分析しているテキストが 2048 文字を超える長さであ る場合 (例えば SPSS Modeler Text Analytics Web フィード・ノードを使用している場合に超える可能性が あります)、ネイティブ・モードで作業している場合はこの値を大きくすることをお勧めします。そのよう にしないと、結果が切り捨てられることがあります。データベースおよびユーザー定義関数 (UDF) を使用 している場合、この制限は発生しません。このことが、ネイティブ・モードと UDF モードの間の結果が異 なる原因となります。

自動 **SQL** 生成**:** (sql\_generation\_enabled) ストリームに対して自動 SQL 生成を可能にします。これによ ってパフォーマンスが大幅に向上する可能性があります。デフォルトでは有効に設定されます。このオプシ ョンを無効にすることが推奨されるのは、データベースが SPSS Modeler Server から送信されたクエリー をサポートできない場合のみです。この設定は、対応するクライアント最適化設定より優先されるので注意 してください。また、スコアリングのために、この設定にかかわらず、モデル作成ノードごとに個別に SQL 生成を有効にする必要があることにも注意してください。サーバーでこの設定が無効になっている場 合、クライアントが有効に設定することはできません。ただし、サーバーでこの設定が有効になっている場 合に、クライアントが無効に設定することは可能です。

**SQL** 文字列のデフォルト長。(default\_sql\_string\_length)。データベース・キャッシュ・テーブル内に作 成される文字列の列のデフォルト幅を指定します。上流のデータ型の情報がない場合、データベース・キャ ッシュ・テーブル内に作成される文字列フィールドの幅は、デフォルトの 255 になります。データ内にこ の値よりも幅が広い値がある場合、上流のデータ型ノードをこれらの値でインスタンス化するか、このパラ メーターをこれらの文字列値に対応した大きい値に設定します。

<span id="page-18-0"></span>**SQL** タイプのロギングのサポート。 (supported\_sql\_type\_logging)。デバッグ専用です。技術サポート担 当者から指示された場合を除き、変更しないでください。

データベース **UDF** の有効化。 (db\_udf\_enabled)。 Y (デフォルト) に設定すると、SQL 生成オプション が、純粋な SPSS Modeler SQL ではなく、ユーザー定義関数 (UDF) SQL を生成します。UDF SQL は通 常、純粋な SQL より優れています。

#### **SSL**

**SSL** の有効化**:** (ssl\_enabled) SPSS Modeler と SPSS Modeler Server の接続のために SSL 暗号化を有効 にします。

鍵ストア。 (ssl\_keystore) サーバーの起動時にロードされる SSL 鍵データベース ファイル (絶対パスま たは SPSS Modeler インストール ディレクトリからの相対パスのいずれか)。

鍵ストア **stash** ファイル。 (ssl\_keystore\_stash\_file) サーバーの起動時にロードされる鍵データベー ス・パスワード stash ファイルの名前 (絶対パスまたは SPSS Modeler インストール・ディレクトリーから の相対パスのいずれか)。この設定をブランクのままにしたい場合に、SPSS Modeler Server に始動時にパ スワードのプロンプトが出される場合、以下の説明を参照してください。

- Windows の場合:
	- 1. options.cfg 内の ssl keystore stash file 設定に値が設定されていないことを確認します。
	- 2. SPSS Modeler Server を再始動します。パスワードのプロンプトが出されます。正しいパスワードを 入力して「**OK**」をクリックすると、サーバーが始動します。
- v Linux/UNIX の場合:
	- 1. options.cfg 内の ssl keystore stash file 設定に値が設定されていないことを確認します。
	- 2. modelersrv.sh ファイル内の以下の行を見つけます。

if "\$INSTALLEDPATH/\$SCLEMDNAME" -server \$ARGS; then

3. -request ssl\_password スイッチを次のように追加します。

if "\$INSTALLEDPATH/\$SCLEMDNAME" -request\_ssl\_password -server \$ARGS; then

4. SPSS Modeler Server を再始動します。パスワードのプロンプトが出されます。正しいパスワードを 入力して「**OK**」をクリックすると、サーバーが始動します。

鍵ストア・ラベル。 (ssl\_keystore\_label) 指定された証明書のラベル。

注**:** SSL 用にサーバーをセットアップして管理コンソールを使用するには、SPSS Modeler Server が必要と する証明書をすべて、Deployment Manager トラストストア (../jre/lib/security の下) にインポートす る必要があります。

注**:** これらのパラメーターを変更した場合、SPSS Modeler Server を再起動して変更を有効にする必要があ ります。

#### **Coordinator of Processes** の構成

ホスト: (cop\_host) Coordinator of Processes Service のホスト名または IP アドレス。デフォルトの 「spsscop」は、管理者が DNS の IBM SPSS Collaboration and Deployment Services ホストのエイリアスと して追加できる仮の名前です。

**ポート番号:** (cop\_port\_number) Coordinator of Processes Service のポート番号。デフォルトの 8080 は、 IBM SPSS Collaboration and Deployment Services のデフォルトです。

コンテキスト・ルート。 (cop\_context\_root) Coordinator of Processes サービスの URL。

**ログイン名: (cop\_user\_name) Coordinator of Processes Service への認証用のユーザー名。これは IBM** SPSS Collaboration and Deployment Services のログイン名であるため、セキュリティー・プロバイダーの接 頭辞を含む場合があります (例: ad/jsmith)。

「パスワード」。(cop\_password) Coordinator of Processes Service への認証用のパスワード。

注**:** Modeler Administration Console を使用せずに、手動で *options.cfg* ファイルを更新する場合、ファイル 内で指定した cop\_password の値を手動でエンコードする必要があります。平文パスワードは無効であり、 平文パスワードを使用すると Coordinator of Processes への登録は失敗します。

パスワードを手動でエンコードするには、次の手順を実行します。

1. コマンド・プロンプトを開き、SPSS Modeler の ./bin ディレクトリーに移動します。

- 2. ユーザー名の入力を求められたら、ユーザー名 (options.cfg で指定している cop user\_name) を入力 し、Enter キーを押します。
- 3. パスワードの入力を求められたら、そのユーザーのパスワードを入力します。

エンコードされたパスワードが、返された文字列の一部として、コマンド・ラインで二重引用符に囲ま れて表示されます。以下に例を示します。

C:¥Program Files¥IBM¥SPSS¥Modeler¥17¥bin>pwutil User name: copuser Password: Pass1234 copuser, "0Tqb4n.ob0wrs"

4. エンコードされたパスワード (二重引用符は含めない) をコピーし、*options.cfg* ファイル内で、 cop\_password の値のために既に存在する二重引用符の間にそのパスワードを貼り付けます。

有効**:** (cop\_enabled) サーバーが Coordinator of Processes への登録を試行するかどうかを決定します。デ フォルトは登録しない です。これは、Coordinator of Processes を介して公開するサービスは管理者が選択 する必要があるからです。

**SSL** の有効化。 (cop\_ssl\_enabled) Coordinator or Processes サーバーへの接続に SSL を使用するかどう かを決定します。このオプションを使用する場合、SPSS Modeler Server JRE に SSL 証明書ファイルをイ ンポートする必要があります。そのためには、SSL 証明書ファイルおよびその別名とパスワードを入手す る必要があります。その後、以下のコマンドを SPSS Modeler Server で実行します。

\$JAVA HOME/bin/keytool -import -trustcacerts -alias \$ALIAS NAME -file \$CERTIFICATE FILE PATH -keystore \$ModelerServer Install Path/jre/lib/security/cacerts

サーバー名**:** (cop\_service\_name) この SPSS Modeler Server インスタンスの名前です。デフォルトはホス ト名です。

説明: (cop\_service\_description) このインスタンスの説明。

更新間隔 **(**最小**):** (cop\_update\_interval) キープアライブ・メッセージの間隔 (分) です。デフォルトは 2 です。

<span id="page-20-0"></span>重み**:** (cop\_service\_weight) このインスタンスの重み。1 から 10 の整数で指定します。重みが大きいほ ど、接続数は増えます。デフォルトは、1 です。

**サービス・ホスト:** (cop\_service\_host) IBM SPSS Modeler Server ホストの完全修飾ホスト名。ホスト名 のデフォルトは自動的に派生します。管理者は、マルチホームのホストのデフォルトをオーバーライドする ことができます。

「デフォルト・データ・パス」。(cop\_service\_default\_data\_path) Coordinator of Processes に登録された IBM SPSS Modeler Server インストール済みシステムのデフォルトのデータ・パス。

## **options.cfg** で表示されるオプション

ほとんどの構成オプションは、IBM SPSS Modeler Administration Console を使用して変更できます。ただ し、このセクションで説明するような例外がいくつかあります。このセクションに示すオプションは、 options.cfg ファイルを編集することによって変更する必要があります。詳しくは、 7 [ページの『第](#page-12-0) 3 章 [IBM SPSS Modeler Administration Console](#page-12-0) の使用』および options.cfg ファイルの使用を参照してくださ い。options.cfg には、ここに記載されていない追加設定がある場合があります。

注**:** この情報は、リモート・サーバー (例えば、IBM SPSS Modeler Server) のみに適用されます。

administrators: 管理者権限を付与するユーザーのユーザー名を指定します。詳しくは、トピック 7 [ページ](#page-12-0) の『[Modeler Administration Console](#page-12-0) でのアクセスの構成』を参照してください。

allow\_config\_custom\_overrides: 技術サポート担当者から指示された場合を除き、変更しないでくださ  $\mathcal{U}^{\mathcal{A}}$ 

fips\_encryption: FIPS に準拠した暗号化を使用可能にします。デフォルトは N です。

group configuration: 有効になっている場合、 IBM SPSS Modeler Server は、どのユーザーがサーバーに ログオンできるかを制御する groups.cfg ファイルを検査します。詳しくは、グループの構成を参照してく ださい。

max transfer size: 内部システム専用です。変更しないでください。

shell: (UNIX サーバーのみ) UNIX シェルのデフォルト設定を上書きします (shell, "/usr/bin/ksh" な ど)。デフォルトでは、IBM SPSS Modeler は、IBM SPSS Modeler Server に接続しているユーザーのユー ザー・プロファイルに定義されているシェルを使用します。

start process as login user: プライベート・パスワード・データベースを使用して SPSS Modeler Server を実行しており、root 以外のアカウントからサーバー・サービスを開始している場合は、これを Y に設定 します。

use\_bigint\_for\_count: カウントされるレコードの数が、通常の整数 (2^32-1) での上限を超えている場 合、このオプションを Y に設定します。ストリームが DB2 または SQL Server に接続されている場合に このオプションを Y に設定すると、レコード件数が必要な場合には (例えば、レコード集計ノードによっ て生成された「**Record\_Count**」フィールドで) 関数が使用されます。

cop\_ssl\_enabled: SSL を使用して Coordinator or Processes サーバーに接続する場合に、このオプション を Y に設定します。このオプションを使用する場合、SPSS Modeler Server JRE に SSL 証明書ファイル をインポートする必要があります。そのためには、SSL 証明書ファイルおよびその別名とパスワードを入 手する必要があります。その後、以下のコマンドを SPSS Modeler Server で実行します。

<span id="page-21-0"></span>\$JAVA HOME/bin/keytool -import -trustcacerts -alias \$ALIAS NAME -file \$CERTIFICATE FILE PATH -keystore \$ModelerServer Install Path/jre/lib/security/cacerts

cop service default data path。このオプションを使用して、Coordinator of Processes に登録された IBM SPSS Modeler Server インストール済みシステムのデフォルトのデータ・パスを設定できます。

デフォルトでは、Kerberos 方式を使用する Analytic Server の認証は有効にされていません。 Kerberos 認 証を有効にするには、次の 3 つのプロパティーを使用します。

as kerberos auth mode。Kerberos 認証を有効にするには、このオプションを Y に設定します。

as kerberos krb5 conf。Analytic Server が使用する Kerberos 構成ファイルへのパスを指定します (例: c:¥windows¥krb5.conf)。

as kerberos krb5 spn。Analytic Server Kerberos SPN を指定します (例: HTTP/ ashost.mydomain.com@MYDOMAIN.COM)。

#### <span id="page-21-1"></span>**SPSS Modeler Server** の監視

Modeler Administration Console の監視用ペインには、SPSS Modeler Server コンピューター上で実行されて いるすべてのプロセスのスナップショットが表示されます。これは Windows タスク・マネージャーに似て います。監視用ペインをアクティブにするは、「サーバー管理者」ペインの該当するサーバーの下にある、 監視ノードをダブルクリックします。これにより、サーバーからのデータの現在のスナップショットがペイ ンに取り込まれます。データは、表示された間隔でリフレッシュされます (デフォルトは 1 分ごと)。デー タを手動でリフレッシュするには、「リフレッシュ」ボタンをクリックします。 SPSS Modeler Server プ ロセスのみをリストに表示するには、「**SPSS Modeler** プロセス以外を除外」ボタンをクリックします。

# <span id="page-22-0"></span>第 **4** 章 **IBM SPSS Text Analytics Administration Console** の使用

IBM SPSS Text Analytics Administration Console では、IBM SPSS Modeler Text Analytics Server のインス トールを監視し、設定するユーザー・インターフェースを用意しています。IBM SPSS Text Analytics Administration Console は、Microsoft Windows コンピューターにのみインストールできますが、サポート されたプラットフォームにインストールされている IBM SPSS Modeler Text Analytics Server を管理でき ます。

IBM SPSS Text Analytics Administration Console を使用して、Web サーバー接続を管理するほか、IBM SPSS Modeler Text Analytics セッションを管理することもできます。具体的には、Web フィード・データ または翻訳ノードの翻訳テキストを「保存して再利用」する場合、この保存されたセッション・データを今 後必要のない場合に削除できます。

IBM SPSS Modeler のコンソールを使用する場合、IBM SPSS Modeler Text Analytics のセッション・デー タは同じウィンドウで管理します。

### **IBM SPSS Text Analytics Administration Console** の開始

IBM SPSS Text Analytics Administration Console インストールおよび設定したあと、左側の「サーバー管 理」ウィンドウに、管理する IBM SPSS Modeler Text Analytics Server のノードが表示されます。右側の ペインには、選択したサーバーの構成オプションが表示されます。初めてアプリケーションを実行する場 合、どれのウィンドウもブランクです。

#### **IBM SPSS Text Analytics Administration Console** を起動するには

Microsoft Windows の「スタート」メニューから、「「**(**すべての**)** プログラム」 **>** 「**IBM SPSS Modeler 17.1**」」「 **IBM SPSS Collaboration and Deployment Services Deployment Manager**」>「**IBM SPSS Text Analytics Administration Console** 」を選択します。

### サーバー構成設定

「構成」ペインには、IBM SPSS Modeler Text Analytics Server の構成オプションが表示されます。必要に 応じてこのウィンドウを使用してオプションを変更し、メニューから 「ファイル」**>**「保存」 を選択して 変更を保存します。

重要**:** 変更を有効にするには、サーバーの Web サービスを再起動する必要があります。

| 設定  | 説明                                                                           |
|-----|------------------------------------------------------------------------------|
|     | Web サービス・ポー  受信する IBM SPSS Modeler Text Analytics Server のポート番号。別のアプリケーションが既 |
| ト番号 | しにデフォルトを使用している場合は、これを変更します。エンド・ユーザーは、IBM SPSS                                |
|     | Modeler Text Analytics Server を使用するためにポート番号を知っている必要があります。変更                  |
|     | および保存したあと、新しいポート番号でサーバー・プロパティーを更新する必要があります                                   |
|     | (「サーバー管理」タブのサーバーを右クリックして、ドロップダウン・メニューの「プロパテ                                  |
|     | イー」 を選択します)。 詳しくは、3ページの『管理対象サーバー・プロパティーの表示』の                                 |
|     | トピックを参照してください。                                                               |

表 *2.* サーバーの一般設定

表 *2.* サーバーの一般設定 *(*続き*)*

| 設定     | 説明                                                          |
|--------|-------------------------------------------------------------|
|        | 初期メモリー・サイ  JVM アプリケーションに割り当てられているメモリの量を制御する、初期の Java™ ヒープ・サ |
| ズ(MB)  | イズ。                                                         |
|        | 最大メモリー・サイ  最大の Java ヒープ・サイズ。値 -1 は制限がないことを示します。             |
| ズ (MB) |                                                             |

表 *3. SSL* パラメーター

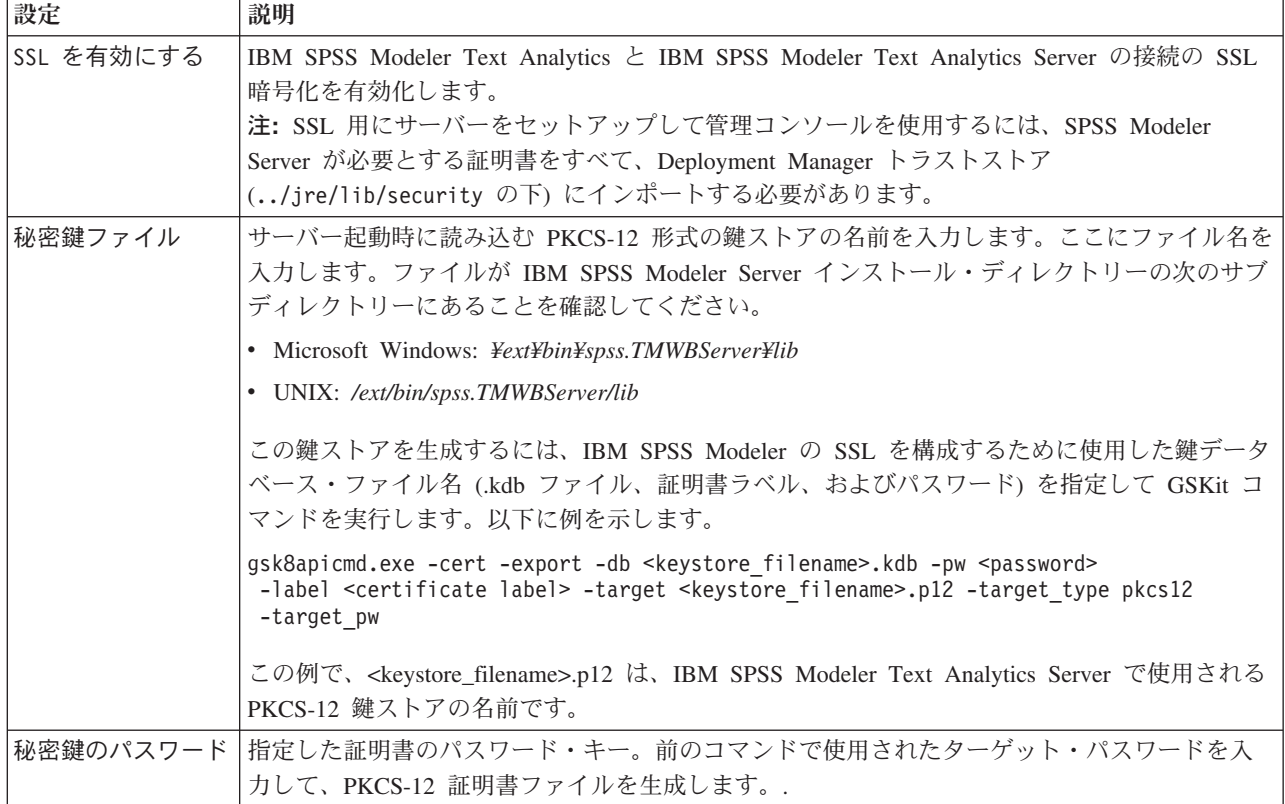

**UNIX** プラットフォームに関する注記: 一部の JVM に付属する Java Cryptography Engine (JCE) は、 Identity Provider 内で使用されるさまざまな仕様で要求されるすべての暗号アルゴリズムをサポートしてい るわけではありません。この場合、BouncyCastle JCE がこのサポートを提供します。 BouncyCastle JCE を有効にするには、<modeler\_server\_install>/ext/bin/spss.TMWBServer/jre/lib/security ディレクトリ ーにある java.security ファイルを編集して、末尾の security.provider エントリーの後に次の行を追加 する必要があります。 security.provider.#=org.bouncycastle.jce.provider.BouncyCastleProvider ここ で# は、リスト中の最後のプロバイダーに 1 を加えた数で置き換えてください。

**Apache Axis2** に関する注記: この製品で Apache Axis2 のアップデートが行われたため (IBM SPSS Modeler 15 FP1 以降)、ホスト名を検証するアップデートを組み込むために、確実に SSL 証明書を再生成 しておく必要があります。このアップデートでは、CN フィールドに有効な完全修飾ホスト名が指定されて いる必要があります。これは、Axis2 サービスを要求するときに、証明書で提供される CN フィールドが、 クライアントで使用するホスト名と比較されるようになったためです。証明書を再生成したら、完全修飾ホ スト名を使用して、管理コンソールを通じて IBM SPSS Modeler Text Analytics Server に接続する必要が あります。そのようにしない場合、接続は失敗します。

<span id="page-24-0"></span>表 *4.* ログ記録・パラメーター

| 設定         | 説明                                             |
|------------|------------------------------------------------|
| ログ・レベル     | 実行する必要のあるロギング・レベルを示します。指定できる値は次のとおりです。         |
|            | NONE, DEBUG, INFO, WARN, ERROR, FATAL          |
| l ログ・ファイルの | この設定は、ログ・ファイルがロールされる前にログ・ファイルが使用できる最大領域です。サ    |
| 最大サイズ (KB) | イズはキロバイト (KB) で指定されます。このパラメーターで指定できるのは、数値のみです。 |
|            | デフォルト値の 0 を指定すると、ログのロールが無効になります。               |
| ログ・ファイルの   | 古いログ・ファイルを削除する前に保存するログ・ファイルの最大個数です。デフォルト値の 0   |
| 最大数        | は、ログの最大個数がないことを意味します。                          |

## サーバー・セッション・テーブル

IBM SPSS Text Analytics Administration Console のセッション・ウィンドウには、IBM SPSS Modeler Text Analytics Server コンピューターで実行しているすべてのセッションのスナップショットが表示されていま す。

- 1. セッション・ウィンドウをアクティブ化するには、「サーバー管理」ウィンドウの該当するサーバーの 下にあるセッション・ノードをダブルクリックします。データは、表示された間隔で更新されます (デ フォルトは 1 分ごと)。
- 2. データを手動で更新するには、「更新」 ボタンをクリックします。

セッション **ID:** セッションの内部識別子です。

説明**:** Web フィードまたは翻訳結果を保存して再利用する場合、ノードで指定したラベルがここに表示さ れます。そうでない場合、汎用の *Text\_Mining* が表示されます。

役割**:** この列は、セッションが果たす役割について説明します。

- ユーザー名: Web サーバーで指定されたユーザー名です。
- 一時ディレクトリー**:** セッションで生成されたデータのディレクトリー・パスです。

タイム・スタンプ**:** セッションを開始した日付と時刻です。

永続**:** セッション終了後もセッションを維持するかどうかを指定します。**false** に設定すると、セッション 終了時にエントリーを削除することを示します。Web フィードまたは翻訳結果を保存および再利用する場 合、セッションをここで直接削除するまでこのデータを保存する必要があるため、「永続」を **true** に設定 します。

# <span id="page-26-0"></span>第 **5** 章 **Web** サービスの再起動

管理コンソールで、IBM SPSS Modeler Server と IBM SPSS Modeler Text Analytics Server のいずれかに 変更を加えたときは、Web サービスを再起動する必要があります。

Microsoft Windows で Web サービスを再起動するには、以下を行います。

- 1. IBM SPSS Modeler をインストールしたコンピューターで、「コントロール パネル」の「管理ツール」 から、「サービス」を選択します。
- 2. リストで「**IBM SPSS Modeler Server**」を見つけ、再起動します。
- 3. 「**OK**」をクリックしてダイアログ・ボックスを閉じます。

UNIX で Web サービスを再起動するには、以下を行います。

UNIX の場合、IBM SPSS Modeler Server インストール・ディレクトリーの **modelersrv.sh** スクリプトを 実行して、IBM SPSS Modeler Serverを再起動する必要があります。

1. IBM SPSS Modeler Server のインストール・ディレクトリーに変更します。例えば、UNIXコマンド・ プロンプトで次のように入力します。

cd /usr/<modelersrv>。この場合modelersrv は IBM SPSS Modeler Server インストール・ディレクト リーです。

2. サーバーを停止するには、コマンド・プロンプトで次のように入力します。

./modelersrv.sh stop

3. サーバーを再起動するには、コマンド・プロンプトで次のように入力します。

./modelersrv.sh start

## <span id="page-28-0"></span>特記事項

本情報は世界各国で提供する製品およびサービスについて作成したものです。

本書に記載の製品、サービス、または機能が日本においては提供されていない場合があります。日本で利用 可能な製品、サービス、および機能については、日本 IBM の営業担当員にお尋ねください。本書で IBM 製品、プログラム、またはサービスに言及していても、その IBM 製品、プログラム、またはサービスのみ が使用可能であることを意味するものではありません。これらに代えて、IBM の知的所有権を侵害するこ とのない、機能的に同等の製品、プログラム、またはサービスを使用することができます。ただし、IBM 以外の製品とプログラムの操作またはサービスの評価および検証は、お客様の責任で行っていただきます。

IBM は、本書に記載されている内容に関して特許権 (特許出願中のものを含む) を保有している場合があ ります。本書の提供は、お客様にこれらの特許権について実施権を許諾することを意味するものではありま せん。実施権についてのお問い合わせは、書面にて下記宛先にお送りください。

〒103-8510 東京都中央区日本橋箱崎町19番21号 日本アイ・ビー・エム株式会社 法務・知的財産 知的財産権ライセンス渉外

以下の保証は、国または地域の法律に沿わない場合は、適用されません。 IBM およびその直接または間接 の子会社は、本書を特定物として現存するままの状態で提供し、商品性の保証、特定目的適合性の保証およ び法律上の瑕疵担保責任を含むすべての明示もしくは黙示の保証責任を負わないものとします。国または地 域によっては、法律の強行規定により、保証責任の制限が禁じられる場合、強行規定の制限を受けるものと します。

この情報には、技術的に不適切な記述や誤植を含む場合があります。本書は定期的に見直され、必要な変更 は本書の次版に組み込まれます。IBM は予告なしに、随時、この文書に記載されている製品またはプログ ラムに対して、改良または変更を行うことがあります。

本書において IBM 以外の Web サイトに言及している場合がありますが、便宜のため記載しただけであ り、決してそれらの Web サイトを推奨するものではありません。それらの Web サイトにある資料は、こ の IBM 製品の資料の一部ではありません。それらの Web サイトは、お客様の責任でご使用ください。

IBM は、お客様が提供するいかなる情報も、お客様に対してなんら義務も負うことのない、自ら適切と信 ずる方法で、使用もしくは配布することができるものとします。

本プログラムのライセンス保持者で、(i) 独自に作成したプログラムとその他のプログラム (本プログラム を含む) との間での情報交換、および (ii) 交換された情報の相互利用を可能にすることを目的として、本 プログラムに関する情報を必要とする方は、下記に連絡してください。

IBM Software Group ATTN: Licensing 200 W. Madison St. Chicago, IL; 60606 U.S.A.

<span id="page-29-0"></span>本プログラムに関する上記の情報は、適切な使用条件の下で使用することができますが、有償の場合もあり ます。

本書で説明されているライセンス・プログラムまたはその他のライセンス資料は、IBM 所定のプログラム 契約の契約条項、IBM プログラムのご使用条件、またはそれと同等の条項に基づいて、IBM より提供され ます。

この文書に含まれるいかなるパフォーマンス・データも、管理環境下で決定されたものです。そのため、他 の操作環境で得られた結果は、異なる可能性があります。一部の測定が、開発レベルのシステムで行われた 可能性がありますが、その測定値が、一般に利用可能なシステムのものと同じである保証はありません。さ らに、一部の測定値が、推定値である可能性があります。実際の結果は、異なる可能性があります。お客様 は、お客様の特定の環境に適したデータを確かめる必要があります。

IBM 以外の製品に関する情報は、その製品の供給者、出版物、もしくはその他の公に利用可能なソースか ら入手したものです。 IBM は、それらの製品のテストは行っておりません。したがって、他社製品に関す る実行性、互換性、またはその他の要求については確証できません。 IBM 以外の製品の性能に関する質問 は、それらの製品の供給者にお願いします。

IBM の将来の方向または意向に関する記述については、予告なしに変更または撤回される場合があり、単 に目標を示しているものです。

本書には、日常の業務処理で用いられるデータや報告書の例が含まれています。より具体性を与えるため に、それらの例には、個人、企業、ブランド、あるいは製品などの名前が含まれている場合があります。こ れらの名称はすべて架空のものであり、名称や住所が類似する企業が実在しているとしても、それは偶然に すぎません。

この情報をソフトコピーでご覧になっている場合は、写真やカラーの図表は表示されない場合があります。

#### 商標

IBM、IBM ロゴおよび ibm.com は、世界の多くの国で登録された International Business Machines Corporation の商標です。他の製品名およびサービス名等は、それぞれ IBM または各社の商標である場合 があります。現時点での IBM の商標リストについては、http://www.ibm.com/legal/copytrade.shtml をご覧く ださい。

インテル、Intel、Intel ロゴ、Intel Inside、Intel Inside ロゴ、Centrino、Intel Centrino ロゴ、 Celeron、Xeon、Intel SpeedStep、Itanium、および Pentium は、Intel Corporation または子会社の米国および その他の国における商標または登録商標です。

Linux は、Linus Torvalds の米国およびその他の国における登録商標です。

Microsoft、Windows、Windows NT および Windows ロゴは、Microsoft Corporation の米国およびその他の 国における商標です。

UNIX は The Open Group の米国およびその他の国における登録商標です。

Java およびすべての Java 関連の商標およびロゴは Oracle やその関連会社の米国およびその他の国におけ る商標または登録商標です。

# <span id="page-30-0"></span>索引

日本語, 数字, 英字, 特殊文字の 順に配列されています。なお, 濁 音と半濁音は清音と同等に扱われ ています。

# [ア行]

一時ディレクトリー [IBM SPSS Modeler Server 9](#page-14-0)

# [カ行]

#### 管理 [Modeler Administration Console 5](#page-10-0) [Text Analytics Console 17](#page-22-0) 管理者アクセス [ユーザー・アクセス制御](#page-13-0) (UAC) を使 [用した](#page-13-0) 8 [IBM SPSS Modeler Server 7](#page-12-0) 管理対象サーバー [サーバー情報](#page-7-0) 2 [削除](#page-9-0) 4 [タイプ](#page-6-0) 1 [追加](#page-6-0) 1 [プロパティー](#page-8-0) 3 [ログアウト](#page-9-0) 4 [ログイン](#page-9-0) 4 [キャッシュの圧縮](#page-15-0) 10 構成オプション [一時ディレクトリー](#page-14-0) 9 [概説](#page-14-0) 9 自動 SQL [生成](#page-17-0) 12 [ストリームのリライト](#page-15-0) 10 [接続とセッション](#page-14-0) 9 [データ・ファイル・アクセス](#page-14-0) 9 [パフォーマンスと最適化](#page-15-0) 10 [並行処理](#page-15-0) 10 [ポート番号](#page-14-0) 9 [メモリー管理](#page-15-0) 10 [ログインの試行](#page-14-0) 9 [Coordinator of Processes 13](#page-18-0) [COP 13](#page-18-0) SQL [文字列の長さ](#page-17-0) 12 SSL [データ暗号化](#page-18-0) 13

# [サ行]

サーバー・ポート設定 [options.cfg](#page-15-0) ファイル 10 削除 [管理対象サーバー](#page-9-0) 4

[タ行]

追加 [管理対象サーバー](#page-6-0) 1

[ストリーム実行のエラー](#page-15-0) 10

# [ハ行]

表示 [サーバー・プロパティー](#page-8-0) 3 ファイアウォールの設定 [options.cfg](#page-15-0) ファイル 10 [複数ストリームの実行](#page-15-0) 10 プロセッサー [複数](#page-15-0) 10 並行処理 [制御](#page-15-0) 10 ポート設定 [options.cfg](#page-15-0) ファイル 10 ポート番号 [IBM SPSS Modeler Server 9](#page-14-0)

# [マ行]

メモリー管理 [管理オプション](#page-15-0) 10 モデル [メモリー管理](#page-15-0) 10

**A**

allow\_modelling\_memory\_override [options.cfg](#page-15-0) ファイル 10 [Apache Axis2 17](#page-22-0)

# **C**

cache\_compression [options.cfg](#page-15-0) ファイル 10 Coordinator of Processes の構成 [IBM SPSS Modeler Server 13](#page-18-0) COP の構成 [IBM SPSS Modeler Server 13](#page-18-0) cop\_enabled [options.cfg](#page-18-0) ファイル 13 cop\_host [options.cfg](#page-18-0) ファイル 13

cop\_password [options.cfg](#page-18-0) ファイル 13 cop\_port\_number [options.cfg](#page-18-0) ファイル 13 cop\_service\_description [options.cfg](#page-18-0) ファイル 13 cop\_service\_host [options.cfg](#page-18-0) ファイル 13 cop\_service\_name [options.cfg](#page-18-0) ファイル 13 cop\_service\_weight [options.cfg](#page-18-0) ファイル 13 cop\_update\_interval [options.cfg](#page-18-0) ファイル 13 cop\_user\_name [options.cfg](#page-18-0) ファイル 13

## **D**

data\_files\_restricted [options.cfg](#page-14-0) ファイル 9 data\_file\_path [options.cfg](#page-14-0) ファイル 9

## **E**

encryption [FIPS 15](#page-20-0)

## **F**

FIPS [暗号化](#page-20-0) 15

# **G**

[group\\_configuration 15](#page-20-0)

# **I**

IBM SPSS Analytic Server [構成オプション](#page-14-0) 9 [IBM SPSS Modeler Administration](#page-12-0) [Console 7](#page-12-0) [管理者アクセス](#page-12-0) 7 [ユーザー・アクセス制御のアクセス](#page-13-0) 8 IBM SPSS Modeler Server [一時ディレクトリー](#page-14-0) 9 [管理](#page-12-0) 7 [管理者アクセス](#page-12-0) 7 [構成オプション](#page-14-0) 9

```
IBM SPSS Modeler Server (続き)
  サーバー・プロセス 16
  使用の監視 16
  プロパティー 3
  ポート番号 9
  ユーザー・アクセス制御のアクセス 8
  Coordinator of Processes の構成 13
  COP の構成 13
io_buffer_size
  options.cfg ファイル 10
```
# **K**

[Kerberos 15](#page-20-0)

# **M**

max\_file\_size [options.cfg](#page-14-0) ファイル 9 max\_login\_attempts [options.cfg](#page-14-0) ファイル 9 max\_parallelism [options.cfg](#page-15-0) ファイル 10 max\_sessions [options.cfg](#page-14-0) ファイル 9 max\_sql\_string\_length [options.cfg](#page-17-0) ファイル 12 memory\_usage [options.cfg](#page-15-0) ファイル 10 modelling\_memory\_limit\_percentage [options.cfg](#page-15-0) ファイル 10

# **O**

[options.cfg 15](#page-20-0)

# **P**

```
port_number
  options.cfg ファイル 9
program_files_restricted
  options.cfg ファイル 9
program_file_path
  options.cfg ファイル 9
```
# **S**

SQL 生成 [IBM SPSS Modeler Server](#page-17-0) 用に有効化 [12](#page-17-0) sql\_generation\_enabled [options.cfg](#page-17-0) ファイル 12 SSL 設定 [Text Analytics Console 17](#page-22-0)

SSL データ暗号化 [IBM SPSS Modeler Server](#page-18-0) 用に有効化 [13](#page-18-0) ssl\_certificate\_file [options.cfg](#page-18-0) ファイル 13 ssl\_enabled [options.cfg](#page-18-0) ファイル 13 ssl\_private\_key\_file [options.cfg](#page-18-0) ファイル 13 ssl\_private\_key\_password [options.cfg](#page-18-0) ファイル 13 stream\_rewriting\_enabled [options.cfg](#page-15-0) ファイル 10

# **T**

temp\_directory [options.cfg](#page-14-0) ファイル 9

# **U**

UNIX Web [サービスの再起動](#page-26-0) 21 UNIX  $\dot{\mathcal{Y}} \perp \mathcal{W}$  15

## **W**

Web [サービス](#page-26-0) - 再起動 21 Web [サービスの再起動](#page-26-0) 21 Windows Web [サービスの再起動](#page-26-0) 21

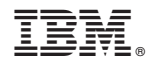

Printed in Japan